## Adobe Premiere Project Settings

When we capture footage from our camera to the computer we must be at least somewhat aware of what we are creating. Your project settings are the first place that you encounter television standards. For our projects, we are using the default setting of DV NTSC. Looking at the description window and you see some of the details about the setting.

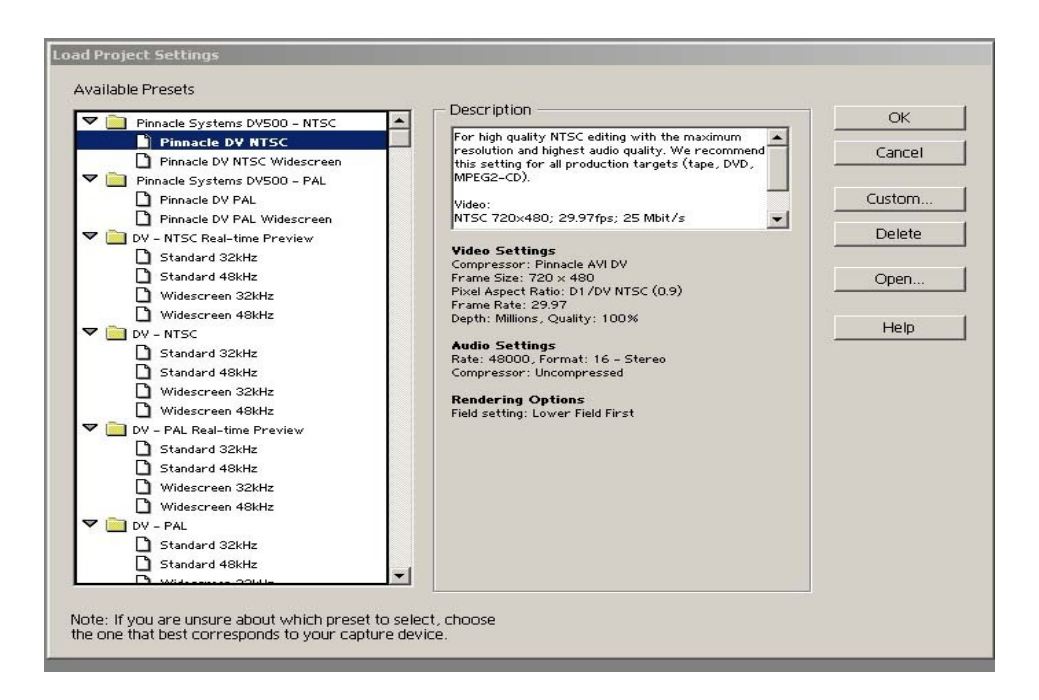

The frame size will be 720x480. The frame rate is 29.97 frames per second (fps). Substantially faster than your frame rate on your flash animations.

The camcorders that we have are referred to as mini-DV. The DV format was designed for 4:3 television (1.33:1 ratio) with raw images that are 720x480 pixels.

720x480 = 345,600 pixels are used to define the image where the 480 is horizontal lines of resolution and the 720 is vertical lines of resolution.

Even though we could buy an HD tv, with 1080p resolution, we are not going to see a really sharp image. For the 1080p frame resolution, we get 1920×1080, or 2,073,600 pixels in total where 1080 is the number of horizontal lines of resolution.

16:9 is the widescreen format in which some DVD's are recorded. Some camcorders allow you to shoot in widescreen format. Ours does not provide this facility.

From the reading on History of Television, answer the following questions:

What is a CRT and how does it produce an image?

How is the raster constructed?

How is refreshing the raster like reading a book?

In the United States (and Canada) a group of lines is refreshed to display the image. What is the standard called and what is its rate of refresh?

Do all countries work on the same standard? What are the other standards and where are they used?

In Canada and the United States (and around the world), we are currently switching from an analogue broadcast signal to a digital broadcast signal. Digital broadcast signals can be either in standard definition or high definition. What are the aspect ratios for SDTV?